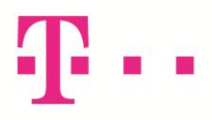

## ОВОЗМОЖУВАЊЕ НА WPS КОПЧЕТО КАЈ HG8245 (ЦРНО)

Со интернет пребарувачот одете на адресата [http://192.168.100.1](http://192.168.100.1/), Account=root, Password=admin

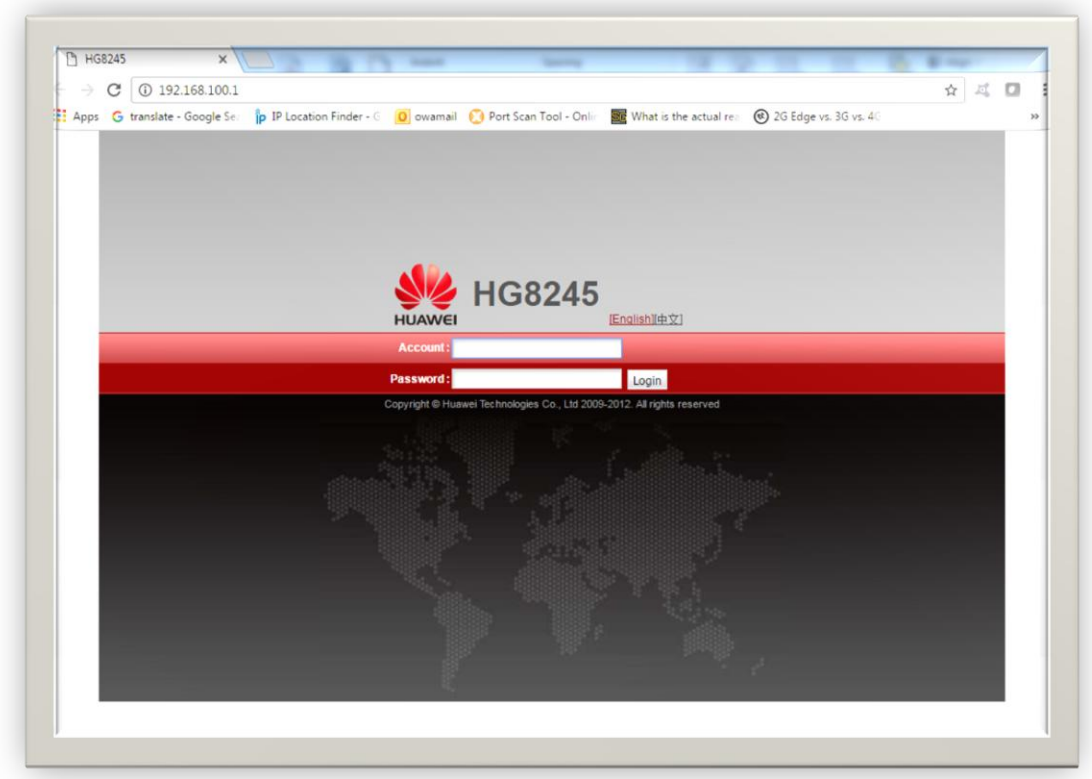

Овозможете ја опцијата WPS Enable (wireless protected setup), фабрички не е означена, и притиснете Apply според следнава слика:

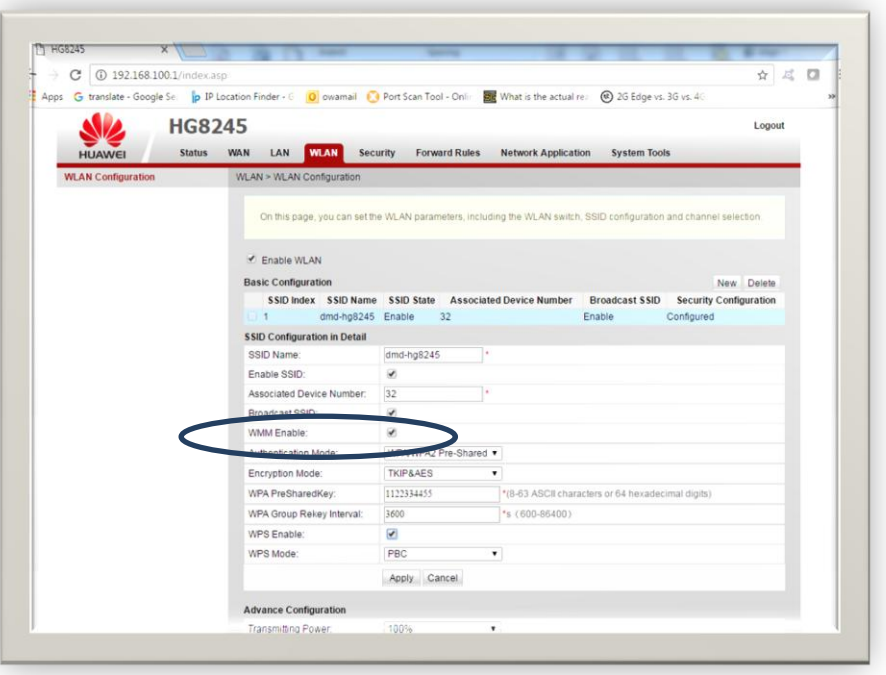

Постапка за поврзување безжичен репетитор (пр. TL-WA850RE ) кој има WPS копче

Притиснете го копчето WPS на HG8245 за да светне WPS сијаличката (околу 5 сек.).

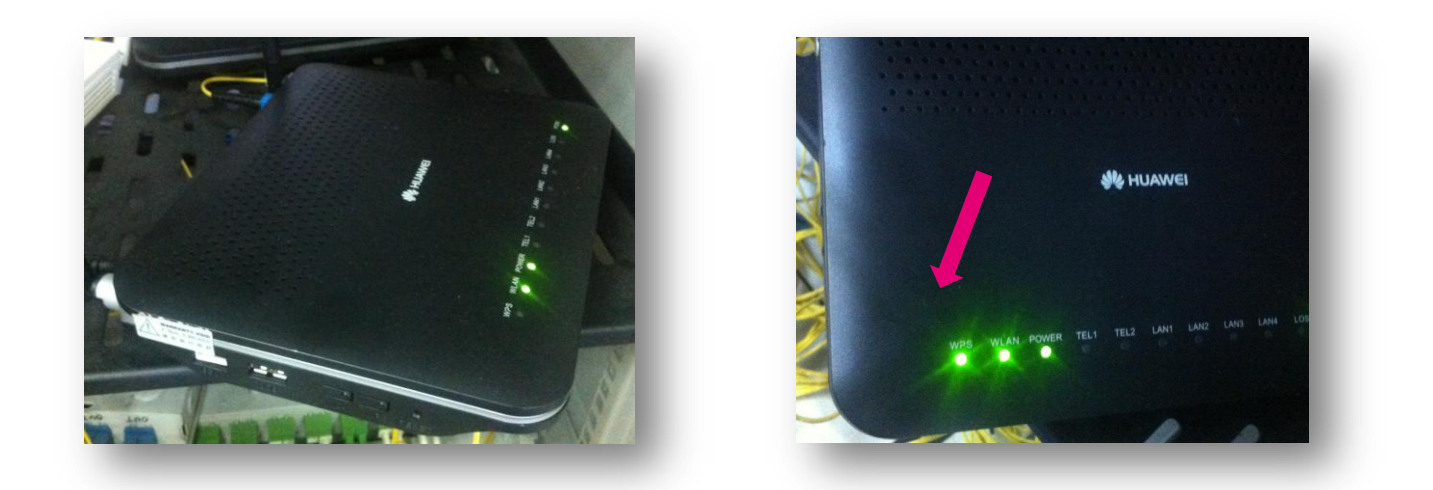

При запалена WPS сијаличка на HG8245 се притиска копчето WPS на репетиторот (околу 2 сек.), почнува да трепка индикацијата на репетиторот и се стабилизира кога ќе се поврзат, обично за пократко од 1 мин.

По поврзувањето, репетиторот добива нова локална мрежна адреса (не е фабричката од упатството).

Доколку има потреба од пристап на репетиторот, неговата адреса може да се види со локален пристап на HG8245 (опишано најгоре) според следниов пример:

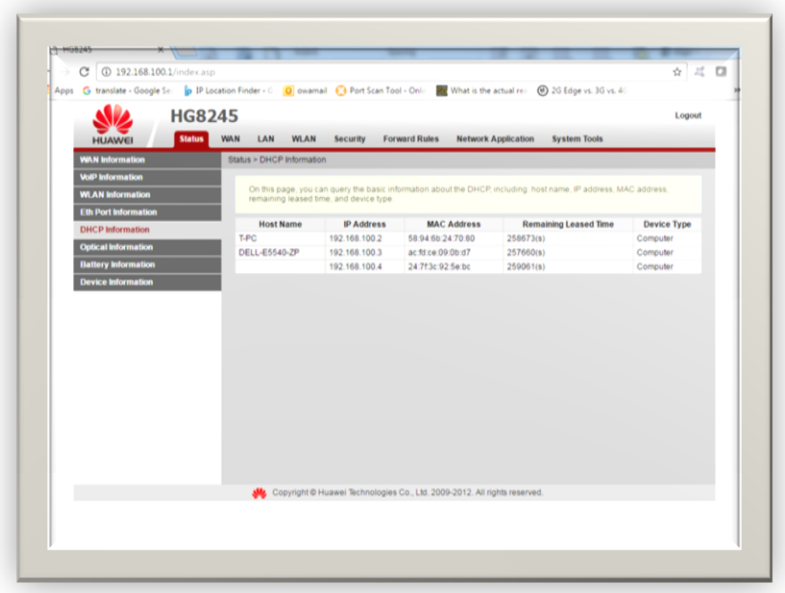

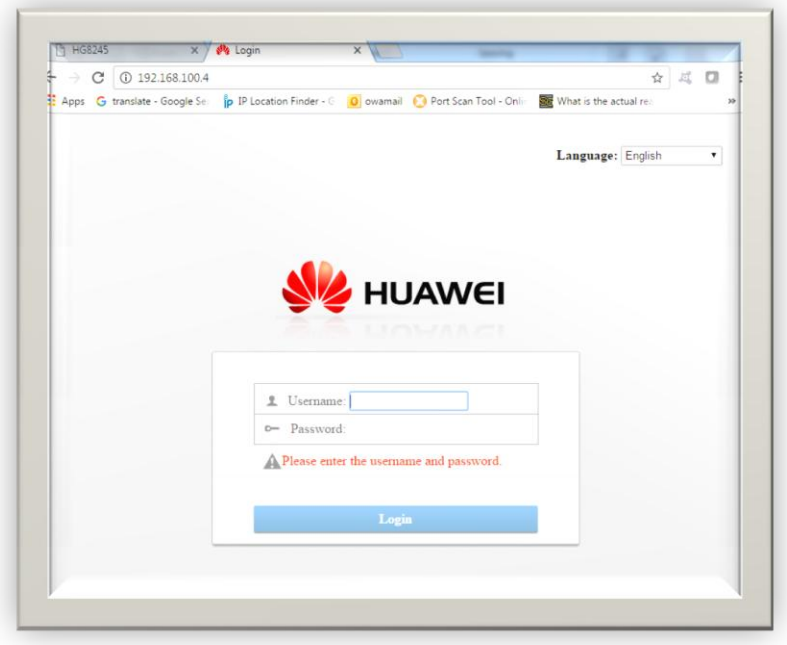